#### 令和4年7月3日時点においてアカウント登録を行っていない医療機関・薬局の皆様へ

アカウント登録に必要な仮メールアドレス・パスワードを令和4年8月10日(水)から郵送しておりますので、以下ご対応をお願いいたします。 ①「医療機関等向けポータルサイト」へのアカウント登録をお願いいたします。 案内文書に記載されている仮メールアドレス・パスワードでログインし、アカウント登録をお願いします。 なお、皆様の登録作業簡素化のため、支払基金で把握している内容(開設者名等)は登録済です。 ②アカウント登録と併せて、顔認証付きカードリーダーの申込みお願いします。

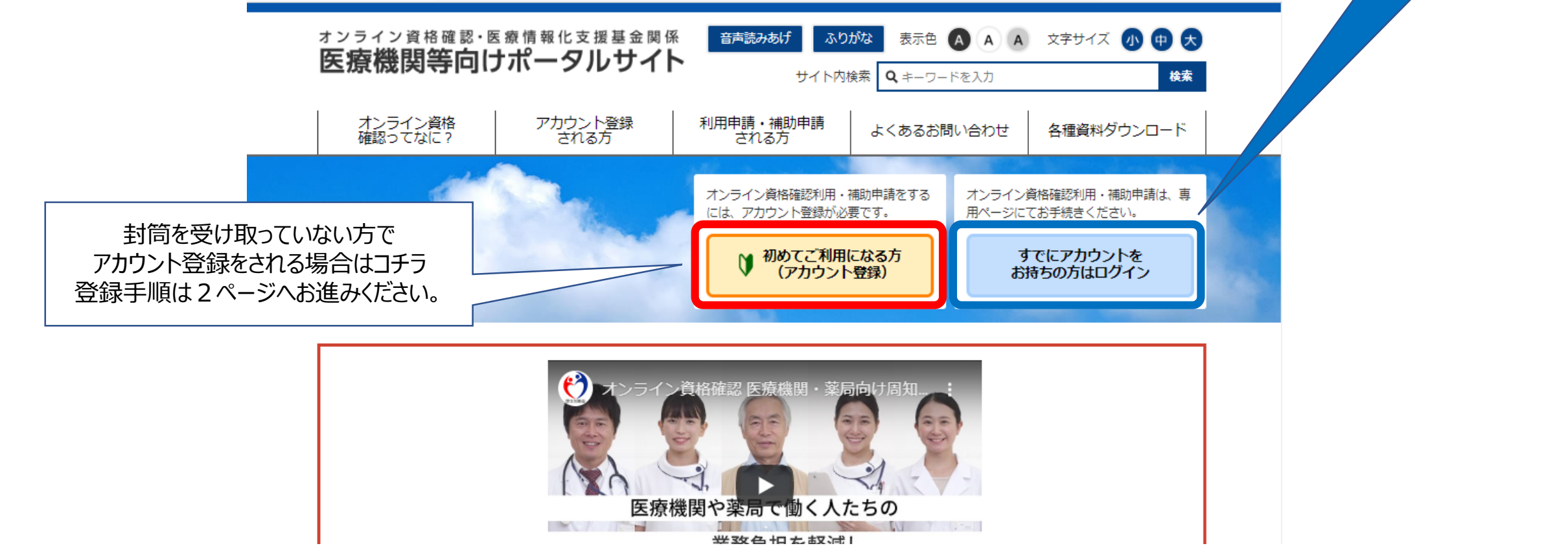

親展

必ず関射してください

简易書留 重要書類在中

**CONTRE GRASSSERALES** SURGERMAN PRODUCER

 $\begin{pmatrix} H \geq R & H \\ H & H \end{pmatrix}$ 

1.受信できるメールアドレスを入力し、「仮登録メールを送信する」ボタンを押します。 仮登録メールが入力されたメールアドレスあてに送信されます。

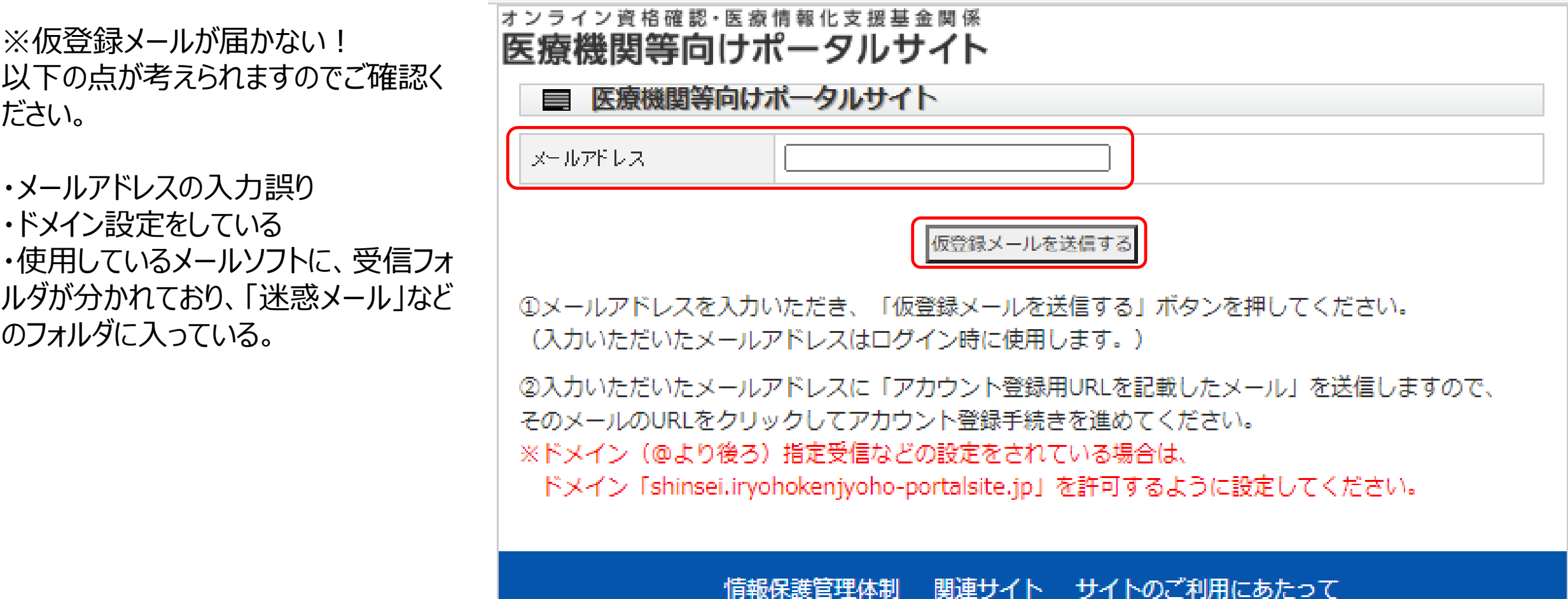

オンニノン溶攻抜物、医病情報ル支援せ全朋係医病機朋笑向圧ポーカルサイト

2.送られてきたアカウント登録用URLをクリックし、 アカウント情報入力画面を開きます。

※このURLはセキュリティ保護のため、送信されてか ら1時間を経過しますと無効になります。 その場合は、登録画面から再度 (2ページ)「仮登 録メールを送信する」から手続きを行ってください。

※URLをクリックしても登録画面が表示されない場 合は、添付されたURLをコピーし、ブラウザのアドレ ス欄に貼り付けてアクセスしてください。

アカウント登録用 URL のご案内 ※このメールは、 「オンライン資格確認・医療情報化支援基金関係 医療機関等向けポータルサイト| アカウント登録を

お申し込みいただいた方にお送りしています。

【仮登録の受付日時】 2020年○月○日 18時51分55秒

下記の URL(アドレス)をクリックして、アカウント登録手続きをしてください。

https://shinsei.iryohokenjyoho-portalsite.jp/sp/member\_regist/index.php?  $token = 67b121$ 

※URLサンプルです。使用できません。

- 3 . 医療機関等情報を入力します。 ・都道府県コード
	- ・点数表コード
	- ・医療機関等コード(半角数字) ※実在しない番号の場合、エラーになります。
	- ・医療機関等名
	- ・開設者氏名
	- ・電話番号(半角英数字) ※数字+ハイフン+数字の 構成で入力してください。
	- ・担当者名
	- ・パスワード
	- ・パスワード(確認用) ※半角英数字8文字以上で入力してくださ 。い

※メールアドレスについては、仮登録メールに入 力されたメールアドレスが表示されますので、入力 は不要です。

入力後、「確認画面へ進む」ボタンを押します。

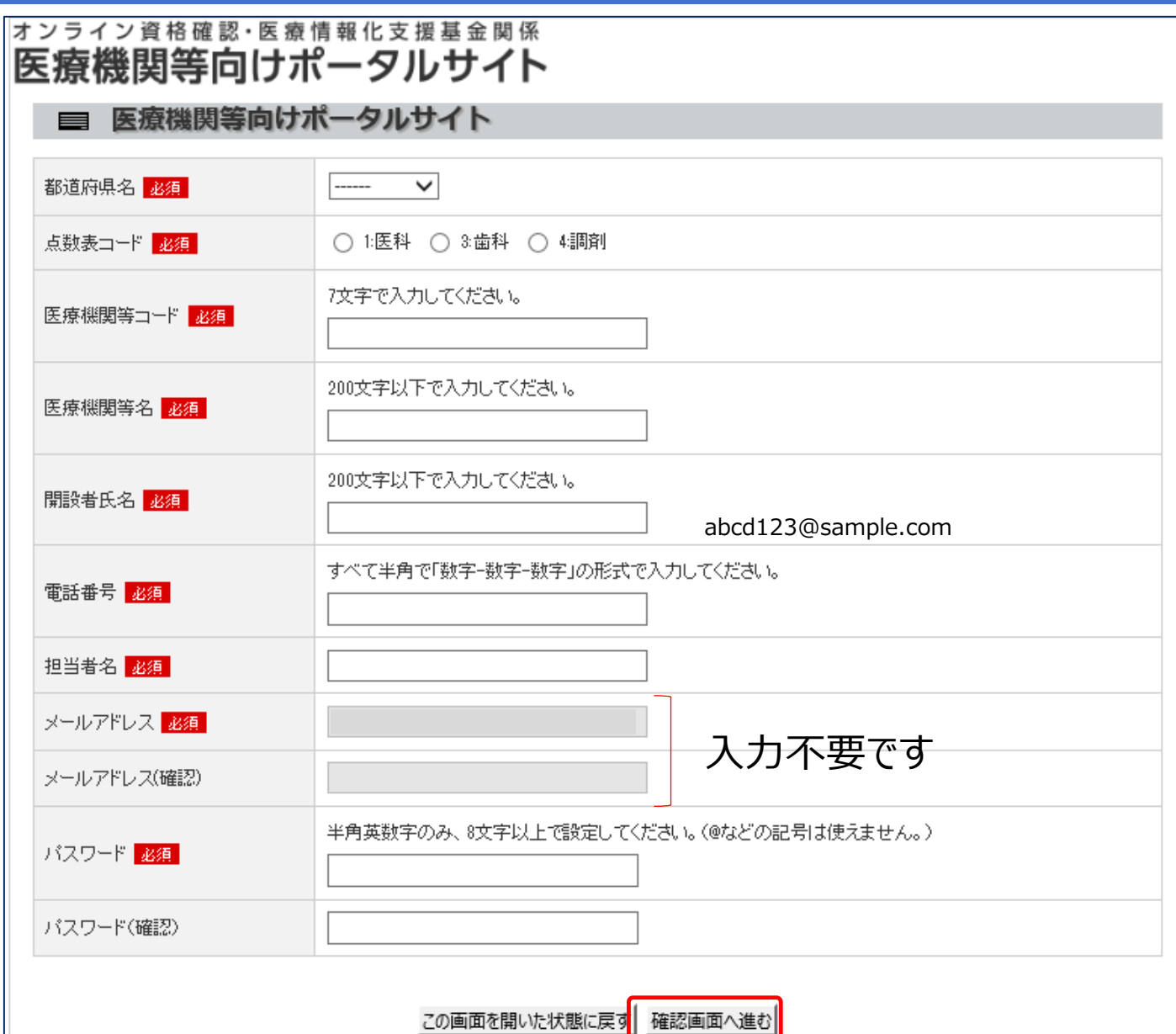

3.「確認画面へ進む」ボタンを押したとき、入力誤り がある場合はエラーメッセージが表示されます。

【誤り事例】 ・医療機関等コード 全角で入力されています。

・電話番号 ハイフンの入力が漏れています。

・パスワード 7文字以下(空白含む)で入力されています。

エラー箇所を訂正し、再度「確認画面へ進む」を押し てください。

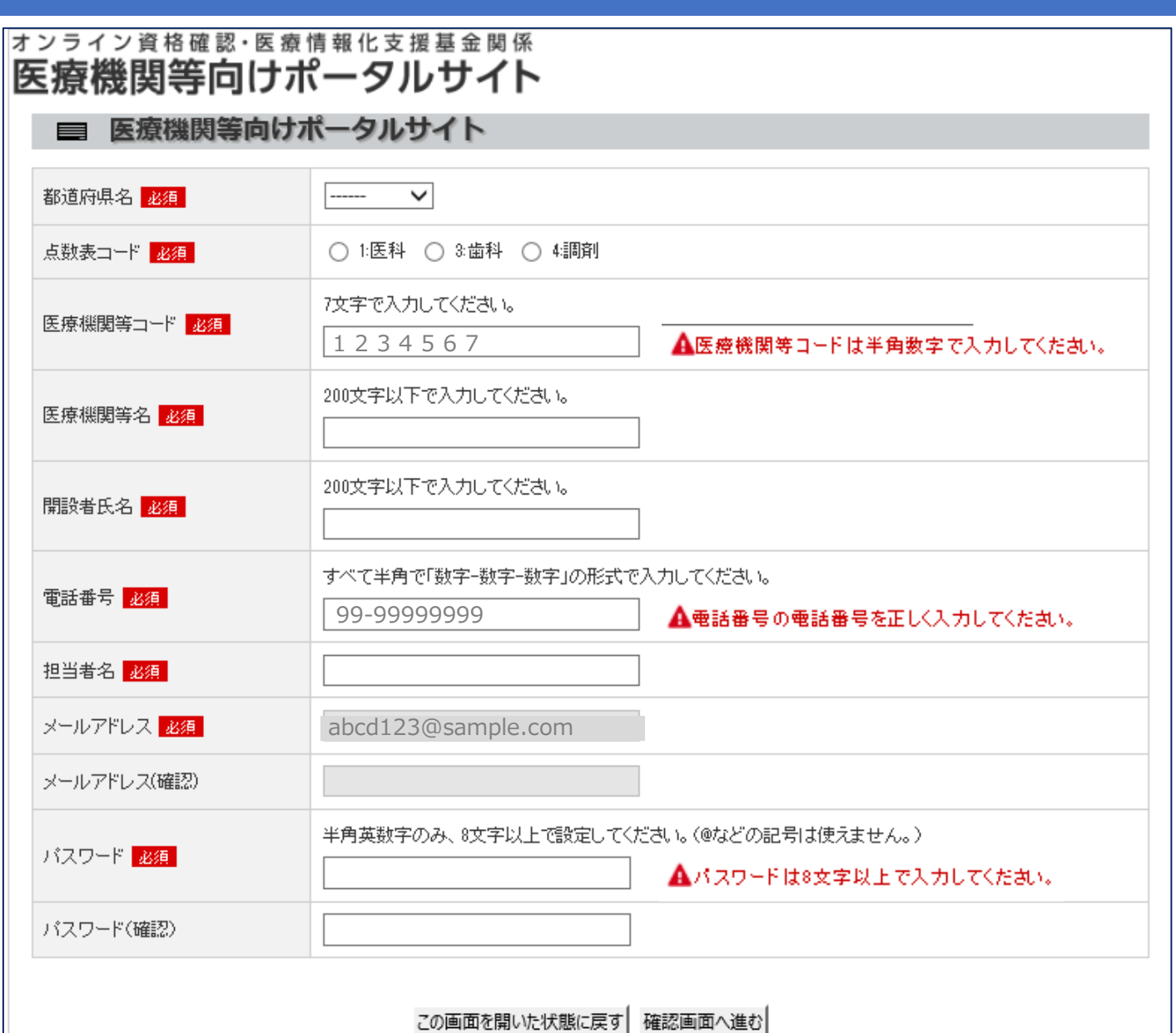

4.入力項目に不備等がなければ、 確認画面が表示されます。

入力された内容でよろしければ、 「上記の内容で確定する」ボタンを 押します。

#### オンライン資格確認・医療情報化支援基金関係 医療機関等向けポータルサイト

#### ■ 医療機関等向けポータルサイト

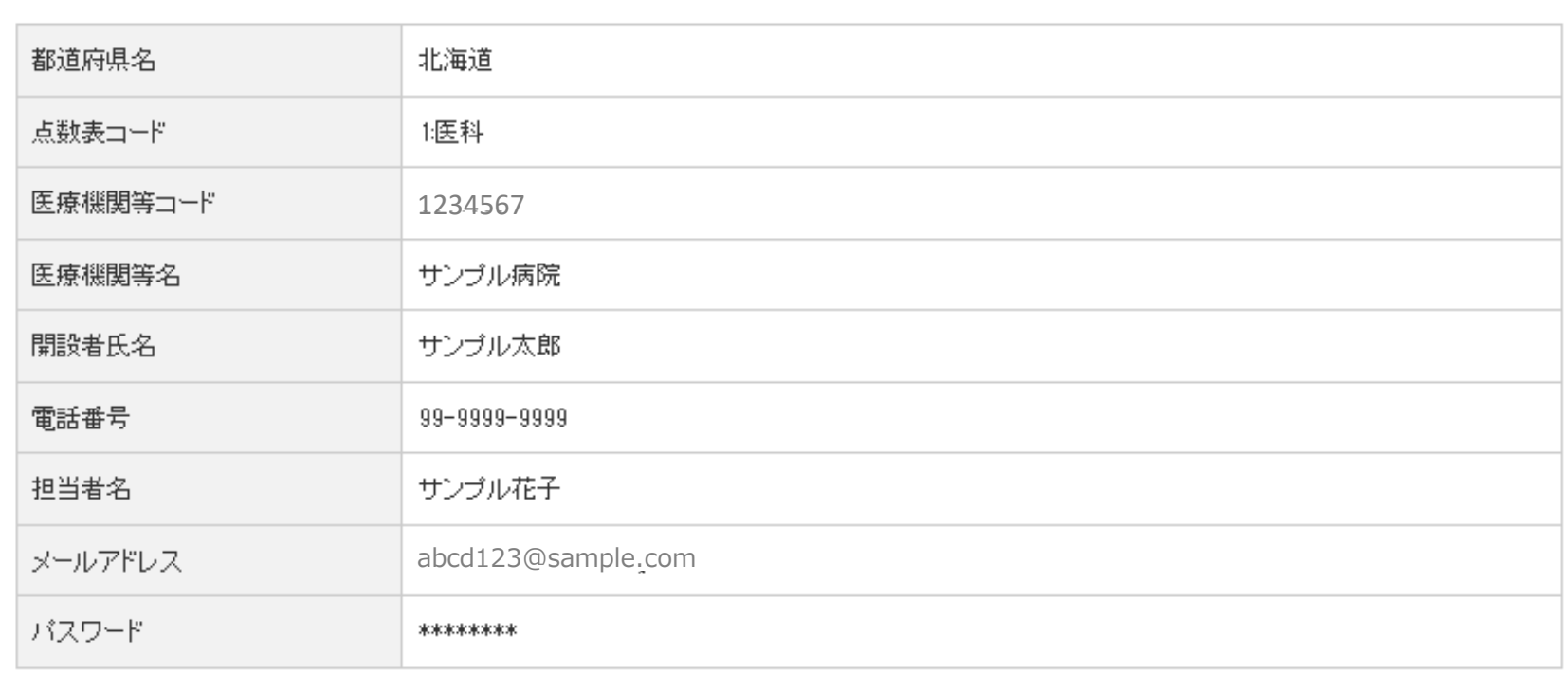

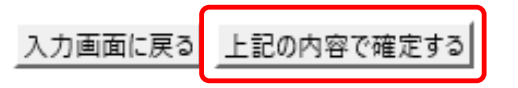

5.前ページで「上記の内容で確定する」ボタンを押すと、 登録されたメールアドレスあて「アカウント登録完了の ご案内」 が送信されます。

これでアカウント登録は完了です。

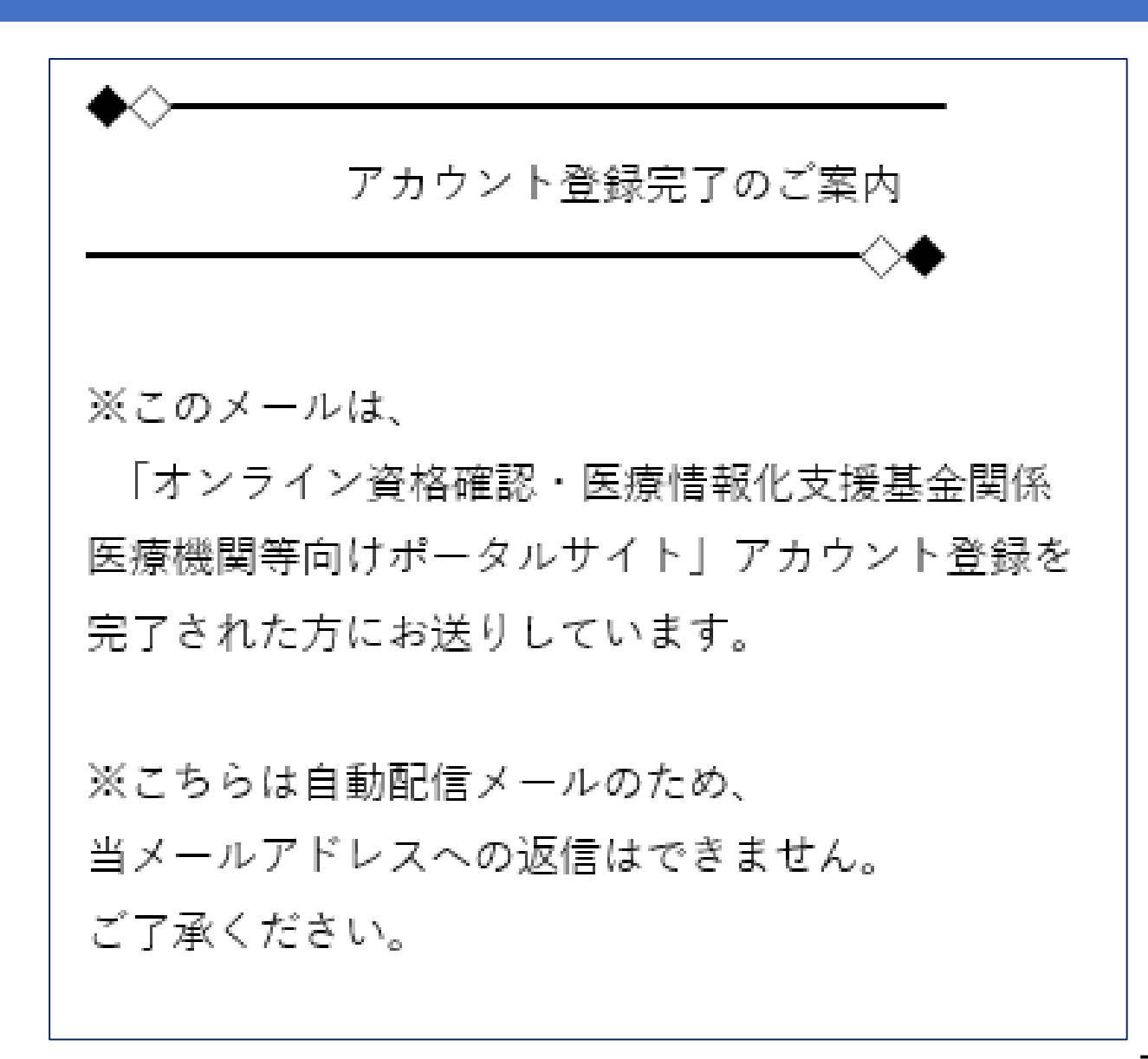